### **34e editie – nieuwsflits oktober 2010**

#### **Digitale telefonie en de KWR.**

De laatste tijd krijgen wij vanuit het hele land klachten over het niet meer goed functioneren van de KWR terwijl deze het altijd prima heeft gedaan. Bij nader onderzoek is gebleken dat in 99% van deze gevallen de telefoonlijn waarop de KWR is aangesloten, door de telecomprovider is omgezet van een analoog signaal naar een digitaal signaal. Andere namen voor dit digitale signaal zijn bijvoorbeeld digitale telefonie, VoIP (Voice over IP), VoDSL , Internet+Bellen en kabeltelefonie.

De telecomproviders zijn hun netwerken aan het digitaliseren. De abonnees worden hierover per brief geïnformeerd en zonder tegenbericht, gaat men ervan uit dat de omzetting van het analoge naar het digitale signaal akkoord is. De veelal oudere abonnees nemen deze

omzetting voor kennisgeving aan maar ervaren op enig moment storingen met de KWR. Omdat de

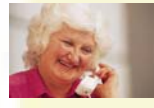

omzetting geruisloos plaatsvindt, is er vaak ook niet de beleving dat er iets gewijzigd is met het apparaat of de aansluiting ervan. Wanneer dan ook uw hulp wordt ingeroepen, meldt de luisteraar dan ook over het algemeen dat er niets gewijzigd is. Niets is echter minder waar!

De KWR heeft 40 Kbit per seconde als minimale bandbreedte nodig om zonder haperingen te kunnen functioneren. Wanneer het apparaat is aangesloten op de analoge telefoonlijn of op een internetverbinding wordt dit ruimschoots gehaald en kan er zonder onderbrekingen geluisterd worden.

Digitale telefonie wordt door de telecomproviders voorzien van een bandbreedte van slechts 19,2 Kbit per seconde en is dus onvoldoende om de KWR goed te kunnen laten functioneren. De KWR start niet of valt na enige minuten uit. Dit wordt veroorzaakt doordat de buffer in eerste instantie wel gevuld wordt (erg langzaam) maar als de KWR begint af te spelen, is er te weinig bandbreedte om de buffer gevuld te houden. De KWR zal veronderstellen dat de dienst of viering afgelopen is en stoppen.

Wanneer u klachten krijgt over het functioneren van een KWR die altijd probleemloos heeft gefunctioneerd op dezelfde locatie dan is het de moeite waard om bij de luisteraar te informeren over een dergelijke omzetting. Desnoods kan de luisteraar dit navragen bij zijn of haar telecomprovider. Als de luisteraar niet in staat is dit zelf na te vragen, dan kan hij of zij dit laten doen door een zaakwaarnemer; de sIKN Helpdesk kan hier geen rol in spelen aangezien de telecomprovider controle uitvoert op de abonnementsgegevens om te verifiëren of wijzigingen mogen worden doorgevoerd of niet.

Vaak wordt digitale telefonie aangeboden met een Internetverbinding erbij. Voor de KWR heeft u een bandbreedte nodig van 40 Kbit per seconde wat ook door de allerkleinste Internetverbinding reeds gehaald wordt. Heeft de luisteraar de beschikking gekregen over een dergelijke Internetverbinding dan kunt u de KWR het beste op deze

Internetverbinding aansluiten. Voor deze luisteraar worden dan geen telefoonkosten meer in rekening gebracht.

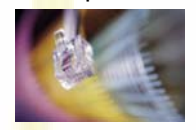

Wilt u echter geen gebruik maken van de Internetverbinding (of levert de telecomprovider deze er niet standaard bij) kan men de telecomprovider verzoeken de omzetting naar digitale telefonie ongedaan te maken. Wanneer de omzetting ongedaan is gemaakt, kan het apparaat weer prima functioneren.

Mocht er geen omzetting naar digitale telefonie hebben plaatsgevonden, dan kunt u het beste contact opnemen met de sIKN Helpdesk zodat er gekeken kan worden of de problemen op een ander vlak liggen.

#### **Wijzigingen www.kerkomroep.nl**

Per vandaag zijn er enige wijzigingen doorgevoerd in de website www.kerkomroep.nl. Hieronder treft u een omschrijving aan van de deze wijzigingen.

#### Zoekfuncties en zoekwijze.

Het aantal zoekfuncties binnen de website is uitgebreid. U kunt nu direct zoeken op de volgende onderdelen:

- **Provincie**
- **Denominatie**
- **Beelduitzendingen**
- Kerken die nu online zijn
- Plaatsnaam
- **Kerknaam**
- Voorganger
- **Schriftlezing**
- **Thema**
- **Samenvatting**

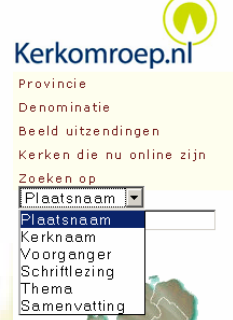

Het zoeken op denominatie werkt door middel van een zogenaamde drop-down-list. Dit houdt in dat u door te klikken op denominatie een lijst te zien krijgt waarbij alle keuzemogelijkheden onder elkaar staan weergegeven. U kunt dan uw keuze aanklikken waardoor alle kerken in Nederland met die nominatie (mits ingevuld in het sIKNbeheersysteem door de kerk!) worden opgesomd.

Overigens wordt nu een lijst met afkortingen getoond: binnenkort hopen wij deze te vervangen door volledige benamingen.

Ontvangt u deze nieuwsflits en bent u geen technisch contactpersoon meer, dan kan de beheerder van uw kerk via sIKN beheer aangeven dat u geen nieuwsbrief meer wenst te ontvangen. Eventueel kunt u ook contact opnemen met de sIKN Helpdesk om u uit te schrijven. De sIKN Helpdesk is bereikbaar via e-mail op helpdesk@sikn.nl of per telefoon op 0182 – 750 545.

# **Pagina 2 – Nieuwsflits oktober 2010**

#### **Vervolg wijzigingen www.kerkomroep.nl**

Wanneer u wilt zoeken op kerknaam, voorganger, schriftlezing, thema of samenvatting, kunt u klikken op Plaatsnaam waardoor ook een drop-down-list verschijnt. U kiest dan uit deze lijst de zoekterm van uw keuze en klikt hierop. Vervolgens kunt u in het invulveld de naam of term intypen en met enter bevestigen.

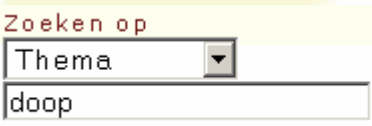

Ook voor enkele van deze gegevens geldt dat informatie alleen gevonden kan worden wanneer het ook daadwerkelijk door de kerken zelf is ingevuld in het sIKN-beheersysteem! Op dit moment hebben kerken echter nagenoeg nog geen gegevens ingevuld. Wij willen u dan ook verzoeken om van de mogelijkheden tot weergeven van meer informatie gebruik te gaan maken zodat de luisteraars betere zoekmogelijkheden hebben.

# Archieven: nu ook beeldarchieven te bekijken.

Het is nu ook mogelijk om, van de kerken die reeds van beelduitzending gebruik maken, de archieven te bekijken. Er is bij het gedeelte archieven een onderscheid gemaakt tussen archieven die enkel audio bevatten en archieven die zowel audio als beeld bevatten.

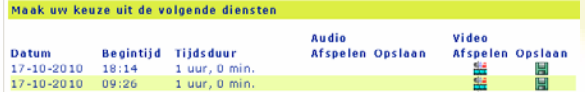

Wanneer u klikt op "Video afspelen" zal Windows Media Player gestart worden. U ziet het beeld dan in een klein formaat binnen de pagina van de kerk op www.kerkomroep.nl Wilt u het beeld groter zien, dan kunt u tweemaal op het venster met beeld klikken waarna het scherm wordt vergroot. Om terug te gaan naar de kerkpagina kunt u gebruik maken van de escapetoets.

Voor beeldarchieven geldt hetzelfde als voor audio-archieven: u kunt de beelden alleen vrij bekijken wanneer de kerk heeft gekozen voor openbaar uitzenden van het beeld of wanneer u van de desbetreffende kerk een inlogcode heeft ontvangen.

# **Aangeboden apparatuur**

De St. Bartholomeuskerk uit Voorhout biedt 5 KerkWebradio's uit 2007 aan.

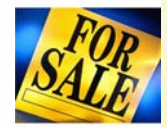

Bent u geïnteresseerd in de overname van deze apparatuur dan kunt u contact opnemen met dhr. T. Slingerland, bereikbaar via telefoonnummer 06-2343 6002.

Vanzelfsprekend zal de overgenomen apparatuur nog wel in het sIKN Beheersysteem "verplaatst" moeten worden naar de kerk die de apparatuur overneemt. Voor deze omzetting worden eenmalige administratiekosten van € 29,75 (inclusief BTW) berekend door sIKN. Voordat omzetting plaats kan vinden, ontvangen wij graag een door beide partijen (verkoper en koper) ondertekend document waaruit blijkt dat overname akkoord is.

Wanneer het gedeactiveerde apparatuur betreft zal omzetting binnen enkele werkdagen plaats kunnen vinden. Wanneer het nog actieve apparatuur betreft, zal omzetting na facturatie plaatsvinden zodat er geen kosten meer aan de betreffende apparatuur gekoppeld zijn die niet voor de nieuwe kerk zijn bestemd.

Ontvangt u deze nieuwsflits en bent u geen technisch contactpersoon meer, dan kan de beheerder van uw kerk via sIKN beheer aangeven dat u geen nieuwsbrief meer wenst te ontvangen. Eventueel kunt u ook contact opnemen met de sIKN Helpdesk om u uit te schrijven. De sIKN Helpdesk is bereikbaar via e-mail op helpdesk@sikn.nl of per telefoon op 0182 - 750 545.